# **ENVIRONNEMENT DE BUREAU LXDE**

- Objet : L'environnement de bureau LXDE
- Niveau requis : [débutant,](http://debian-facile.org/tag:debutant?do=showtag&tag=d%C3%A9butant) [avisé](http://debian-facile.org/tag:avise?do=showtag&tag=avis%C3%A9)
- Commentaires : installation et gestion de l'environnement de bureau LXDE.
- Débutant, à savoir : [Utiliser GNU/Linux en ligne de commande, tout commence là !](http://debian-facile.org/doc:systeme:commandes:le_debianiste_qui_papillonne) @
- Suivi :
	- $\circ$  Création par  $\frac{2m}{m}$ artinux qc le 21/07/2009
	- $\circ$  Testé par  $\clubsuit$  [paskal](http://debian-facile.org/utilisateurs:paskal) le 29/12/2013
- Commentaires sur le forum  $: c$ 'est ici  $1$ )
- [à-placer](http://debian-facile.org/tag:a-placer?do=showtag&tag=%C3%A0-placer)

## **Introduction**

LXDE (Lightweight X11 Desktop Environment) est un environnement de bureau léger, rapide et visuellement agréable :

 $\pmb{\times}$ 

Ce projet, commencé en 2006, en est à la version 4+nmu1 dans la branche stable du moment (Wheezy, mai 2013).

## **Installation**

Pour installer l'environnement de bureau LXDE complet, tapez dans un terminal et en root :

apt-get update && apt-get install task-lxde-desktop

Sinon, si vous désirez une installation minimale de LXDE sans ses applications recommandées :

```
apt-get update && apt-get install --no-install-recommends lxde-core
```
## **Utiliser LXDE**

### **GDM / KDM / LightDM**

Avec GDM / KDM / LightDM, aucune configuration n'est nécessaire, vous avez juste à sélectionner l'option LXDE dans le menu de démarrage.

### **XDM**

Avec XDM, vous devez avoir un fichier ~/.xsession dans votre répertoire personnel. Si vous n'en

avez pas, créez-le. XDM lit ce fichier comme un script. Regardez la documentation de XDM pour plus d'information. La dernière ligne de votre fichier ~/.xsession devrait être celle-ci :

exec startlxde

Si vous lancez X avec la commande **startx**, la même ligne doit figurer dans le fichier ~/.xinitrc.

Autrement, vous pouvez changer de gestionnaire de session par défaut pour tout votre système en mettant à jour le lien dans /etc/alternatives :

update-alternatives --config x-session-manager

Cette commande vous donnera une liste d'options. Sélectionnez **startlxde** pour choisir LXDE comme gestionnaire de session par défaut pour tout votre système.

## **Principaux composants de LXDE**

- **[Openbox](http://debian-facile.org/doc:environnements:x11:openbox)** comme gestionnaire de fenêtres.
- **[PCMan File Manager](http://debian-facile.org/doc:systeme:pcmanfm)** comme gestionnaire de fichiers léger et réactif.

#### $\pmb{\times}$

**LXTerminal** comme émulateur de terminal.

### $\pmb{\times}$

- **Leafpad** comme éditeur de texte simple.
- **GPicView** comme visionneuse d'images.

### $\pmb{\times}$

etc…

Pour le reste, le menu de LXDE se présente d'une façon tout à fait "traditionnelle", vous vous y retrouverez très facilement.

LXDE est un environnement à essayer pour qui recherche quelque chose de léger et d'agréable à la fois. Il est particulièrement adapté aux netbooks ou aux PC un peu anciens, ou simplement pour ceux qui privilégient la rapidité et la simplicité sur leur système.

## **Configuration de l'espace de travail**

## **Changer l'apparence**

Le gestionnaire de thème **LXAppearance** est lancé :

soit à partir du menu : Préférences / Personnaliser l'apparence,

soit dans la boîte "Exécuter" : y saisir la commande "Lxappearance".

 $\pmb{\times}$ 

Il est alors possible de changer indépendamment le thème des fenêtres, celui des icônes ainsi que la police de caractères.

La zone de prévisualisation propose plusieurs onglets de démonstration afin de faciliter le choix.

## **Changer le fond d'écran**

### **Méthode graphique**

Cliquer droit sur le bureau et, en fonction du menu contextuel, choisir soit "Préférences du bureau", soit "Desktop Settings" :

 $\pmb{\times}$ 

Dans l'onglet "Apparence", à la ligne "Fond d'écran" de la zone "Arrière-plan", donner le chemin vers l'image choisie pour le nouveau fond d'écran.

### **Méthode console**

Pour changer le fond d'écran au clavier, il faut faire : Alt<sup>+</sup>F2

Puis taper et valider la commande suivante:

pcmanfm --desktop-pref

Et la fenêtre des préférences du bureau s'affiche.

- 1. Aller dans l'onglet **Avancé**
- 2. et décocher: Afficher le menu fourni par le gestionnaire de fenêtres lors d'un clic sur le bureau.

Cette manipulation, nous permet donc de **changer tout le menu contextuel** et non juste comment trouver/retrouver comment changer facilement son fond d'écran.

### **Créer des raccourcis sur le bureau**

Pour créer sur le bureau un raccourci vers une application désirée, aller dans le dossier **/usr/share/applications**.

Puis glisser/déposer (ou copier/coller) l'application en question vers le bureau.

## **Masquer un tableau de bord (panel)**

- a) Cliquer droit sur la barre, puis choisir "Paramètres du tableau de bord".
- b) La fenêtre "Préférences du tableau de bord" étant ainsi ouverte, cliquer sur l'onglet "Avancé".
- c) Dans la zone "Cacher automatiquement", cocher la case "Réduire le tableau de bord lorsqu'il n'est pas utilisé".
- d) Choisir la "taille une fois réduit" (minimum 2 pixels).

Voilà un tableau de bord qui apparaît et disparaît comme par magie quand la souris se promène.

Merci à **vrms33** sur le forum : <http://debian-facile.org/viewtopic.php?pid=40910#p40910>

## **Lancer une applications depuis un tableau de bord (panel)**

Au moment d'écrire ce texte, la version de LXDE disponible dans les différentes branches Debian n'est pas la même :

- Version 0.5.0 pour squeeze.
- Version 4+nmu1 pour wheezy, Jessie et sid.

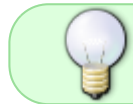

Dépendant de notre version de LXDE, la façon de créer un lanceur d'application ne sera pas la même.

Regardons exactement de quoi il retourne.

#### **Pour la version 0.3**

Il existe 3 manières d'ajouter ou de supprimer des lanceurs d'application, ou, comme ils sont nommés pour cette version, des "boutons d'application".

1/ Pour ceux qui ont le temps ou veulent découvrir :

- a) Clic droit sur la barre, le "panneau", puis choisir "Configurer le panneau".
- b) Sur la fenêtre "Préférence du panneau" qui s'ouvre, cliquer sur l'onglet "Applets du panneau", puis rechercher la ligne "Boutons d'application".
- c) Double clic sur cette ligne ouvre une fenêtre "Boutons d'application".
- d) Pour supprimer un bouton, le sélectionner puis cliquer sur le bouton "-Enlever".
- e) Pour ajouter un bouton, cliquer sur "+Ajouter" et, dans la fenêtre qui s'ouvre, choisir l'application désirée ("iceweasel.desktop" par exemple), puis cliquer sur "+ajouter".

La nouvelle application se retrouve bien dans notre liste des "boutons d'application".

2/ Pour ceux qui ne veulent pas trop s'embêter :

- a) Clic droit sur la barre, le "panneau", puis choisir "Ajouter/Supprimer des éléments".
- b) Sur la fenêtre "Préférence du panneau", qui s'ouvre directement sur l'onglet "Applets du

panneau", rechercher la ligne "Boutons d'application", puis reprendre à partir de "c)" de l'exemple précédent.

3/ Pour les plus pressés :

- a) Clic droit sur les boutons d'application du panneau, puis choisir "Configuration Boutons d'application".
- b) Reprendre à partir de "e)" de l'exemple 1.

Cette astuce est une gracieuseté de calou sur le forum.

### **Pour la version 0.5**

1/ Méthode 1 :

- a) Cliquer droit sur la barre (le "panneau" appelé "tableau de bord" dans LXDE), puis choisir "Paramètres du tableau de bord".
- b) La fenêtre "Préférence du tableau de bord" s'ouvre ; cliquer sur l'onglet "Applets du tableau de bord", puis rechercher la ligne "Barre de lancement d'applications".
- c) Double-cliquer sur cette ligne ou cliquer sur le bouton "modifier" pour ouvrir une fenêtre "Barre de lancement d'applications".
- d) Pour supprimer un lanceur, le sélectionner dans la liste "Applications", puis cliquer sur le bouton "-Enlever".
- e) Pour ajouter un lanceur, le sélectionner dans la liste "Available Applications", puis cliquer sur le bouton "+Ajouter", la nouvelle application se retrouve bien dans notre zone de lanceurs.
- f) Ordonner vos lanceurs en utilisant les boutons "Monter" et "Descendre".

2/ Méthode 2, plus rapide :

- a) Cliquer droit sur la barre, puis choisir "Ajouter/Enlever des éléments au tableau de bord".
- b) Sur la fenêtre "Préférence du tableau de bord" qui s'ouvre directement sur l'onglet "Applets du tableau de bord", rechercher la ligne "Barre de lancement d'applications", puis reprendre à partir de "c)" de la méthode 1.

3/ Méthode 3, pour les plus pressés :

- a) Cliquer droit dans la zone des lanceurs, puis choisir "Paramètres de Barre de lancement d'applications".
- b) Reprendre à partir de "e)" de la méthode 1.

**Remarque** : on procède de même pour les autres tableaux de bord : seul le nom du panneau change (par exemple 'top' pour le panneau placé en haut du bureau).

## **Autres fonctionnalités**

## **Surveiller le système**

Le gestionnaire de tâches **LXTask** (non installé par défaut) est lancé :

- à partir de la boîte de dialogue "Exécuter" (saisir la commande "lxtask"),
- ou plus simplement par la combinaison de touches Ctrl + Alt + Suppr.

 $\pmb{\times}$ 

Il offre différentes possibilités d'affichage :

- Processus utilisateur.
- Processus système.
- Autres processus.
- Afficher la mémoire utilisée par le cache comme étant libre.

### **Lancer un programme au démarrage**

#### **Pour tous les utilisateurs**

Modifier le fichier **autostart** du dossier **/etc/xdg/lxsession/LXDE/**

Ajouter les applications que l'on désire lancer. Par exemple :

#### [/etc/xdg/lxsession/LXDE/autostart](http://debian-facile.org/_export/code/doc:environnements:lxde:lxde?codeblock=5)

@xcompmgr @nitrogen --restore

### **Pour un utilisateur particulier**

1/ Première méthode :

Créer, dans le dossier **~/.config/autostart**, un lien symbolique vers le fichier **.desktop** de l'application en question, se trouvant dans **/usr/share/applications**. Par exemple :

ln -s /usr/share/applications/lxterminal.desktop ~/.config/autostart/

Avantage : le démarrage de l'application peut alors être géré par l'outil lxsession-edit.

2/ Autre méthode :

Créer un fichier **autostart** dans le dossier **~/.config/lxsession/LXDE**

Y indiquer la ou les applications que l'on désire lancer. Par exemple :

[~/.config/lxsession/LXDE/autostart](http://debian-facile.org/_export/code/doc:environnements:lxde:lxde?codeblock=7)

@lxterminal

Documentation - Wiki - http://debian-facile.org/

@leafpad

## **Discussions au forum relatives à ce tuto**

Merci à **Martin** sur le forum ici :<http://debian-facile.org/viewtopic.php?pid=22435>

## **Pour aller plus loin**

- [Installer des menus personnalisés](http://debian-facile.org/doc:environnements:lxde:menus-personnalises)
- [Installer des docks personnalisés](http://debian-facile.org/doc:environnements:lxde:docks-personnalises)
- [Les effets graphiques](http://debian-facile.org/doc:environnements:lxde:transparence)
- [Un diaporama en fond d'écran](http://debian-facile.org/doc:environnements:lxde:diaporama-fond-ecran)
- [LXDE.org](http://lxde.org/) (us) et en particulier [LXDE:Questions](http://wiki.lxde.org/en/LXDE:Questions) (us)
- [Wiki LXDE pour archlinux](https://wiki.archlinux.org/index.php/LXDE) (us)

## **Références**

- [Wiki LXDE](http://wiki.lxde.org/fr/Accueil) (fr)
- [Wikipédia](http://fr.wikipedia.org/wiki/LXDE) (fr)

#### [1\)](#page--1-0)

N'hésitez pas à y faire part de vos remarques, succès, améliorations ou échecs !

From: <http://debian-facile.org/> - **Documentation - Wiki**

Permanent link: **<http://debian-facile.org/doc:environnements:lxde:lxde>**

Last update: **10/06/2023 12:39**